# **Introduction à Linux pour le poste de travail**

Attribution - Partage dans les Mêmes Conditions : http://creativecommons.org/licenses/by-sa/4.0/fr/

# **Table des matières**

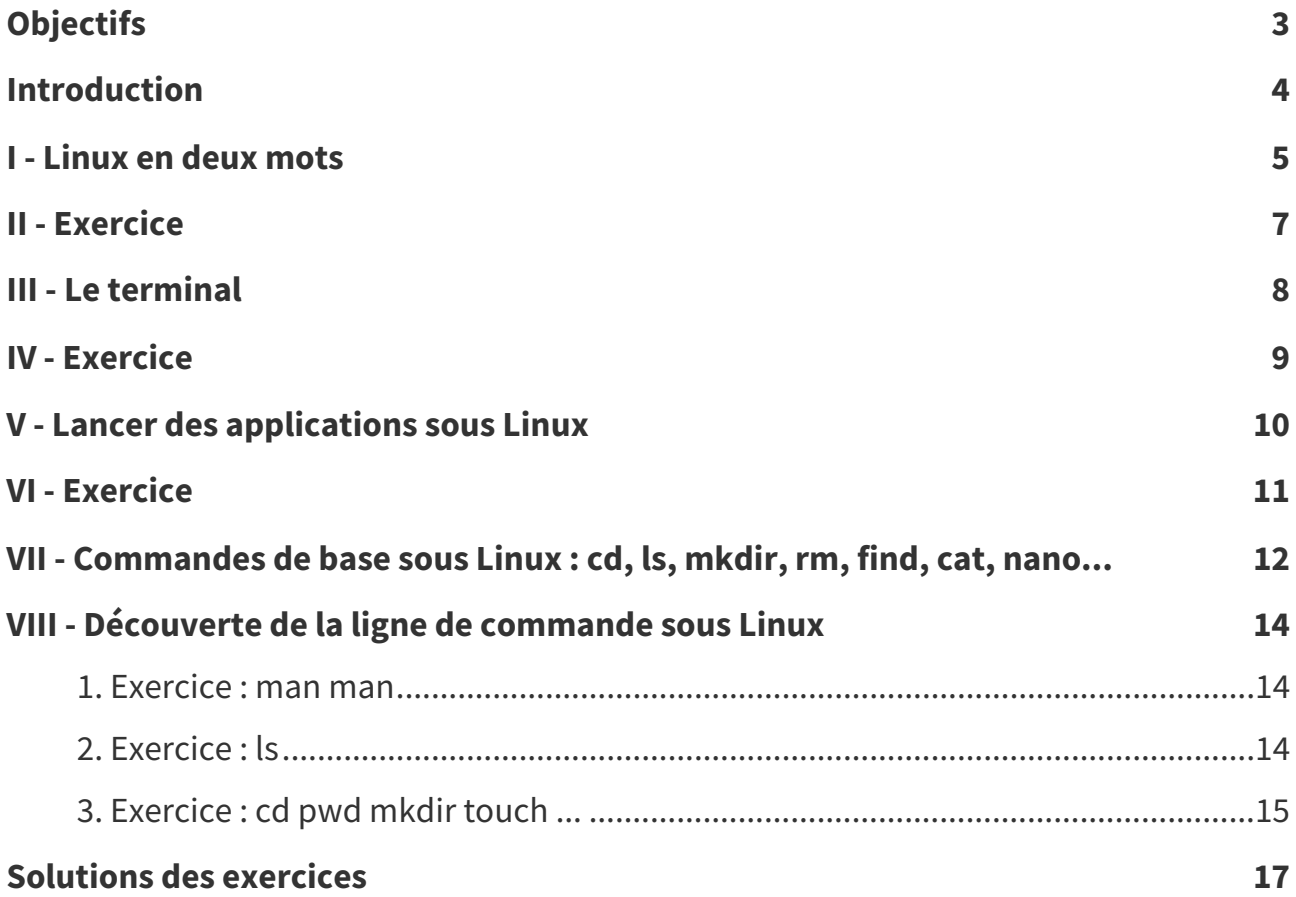

# <span id="page-2-0"></span>**Objectifs**

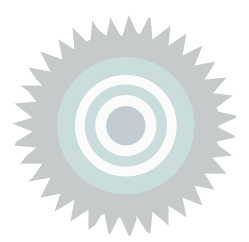

Savoir survivre devant un PC sous Linux en utilisant le terminal

# <span id="page-3-0"></span>**Introduction**

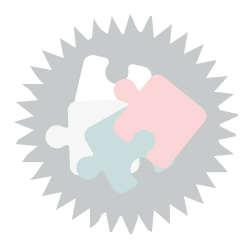

Durée : 1h

# <span id="page-4-0"></span>**Linux en deux mots I**

- Linux est un système d'exploitation né en 1991.
- C'est **le premier système utilisé pour les serveur informatiques** (devant Windows et d'autres UNIX).
- C'est le troisième système utilisé pour les ordinateurs personnels (derrière Windows et MacOSX)
- C'est un système libre et gratuit.
- Il fait partie de la famille des Unix, à l'instar d'Android, MacOSX ou FreeBSD.

# **Distribution Linux Définition**

On appelle distribution Linux un ensemble de logiciels composé d'un système Linux et de logiciels complémentaires pré-installés et pré-paramétrés, typiquement : une interface graphique de gestion de fichiers, des suites bureautiques, des outils internet, des logiciels multimédias...

# **Exemples de distributions Linux Exemple Exemple**

- Debian
- Ubuntu
- Xubuntu
- Fedora
- $\bullet$ ...

## **Environnement de bureau Définition**

Un environnement de bureau graphique permet de manipuler l'ordinateur à travers une interface graphique.

Chaque distribution Linux propose un ou plusieurs environnements de bureau.

# **Exemples d'environnement de bureau Linux Exemple Exemple**

- Gnome
- XFCE
- KDE
- $\bullet$  ...

# **Linux ou GNU/Linux COMPLEMENT <b>COMPLEMENT COMPLEMENT COMPLEMENT COMPLEMENT**

GNU/Linux est la réunion de deux parties, le projet GNU de Richard Stallman et le projet Linux de Linus Torvalds.

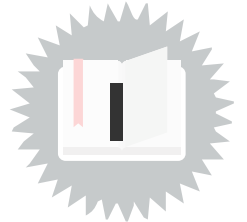

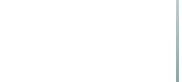

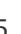

Le nom Linux désigne en général le système d'exploitation dont le nom complet est GNU/Linux. On utilisera l'un pour l'autre dans le cadre de ce cours.

[[solution](#page-16-1) n°1 p. [17](#page-16-1)]

<span id="page-6-0"></span>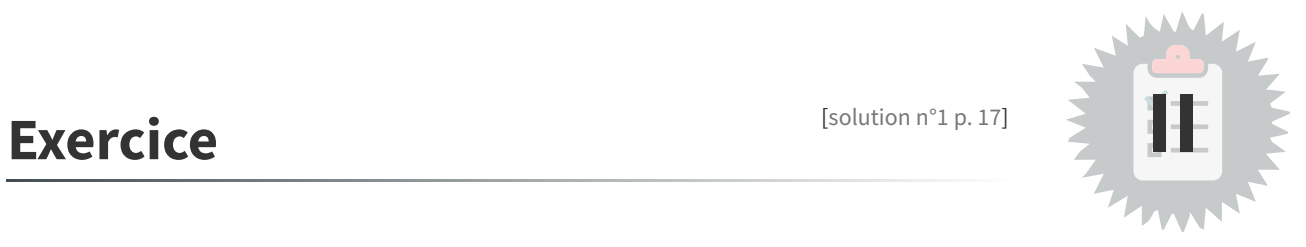

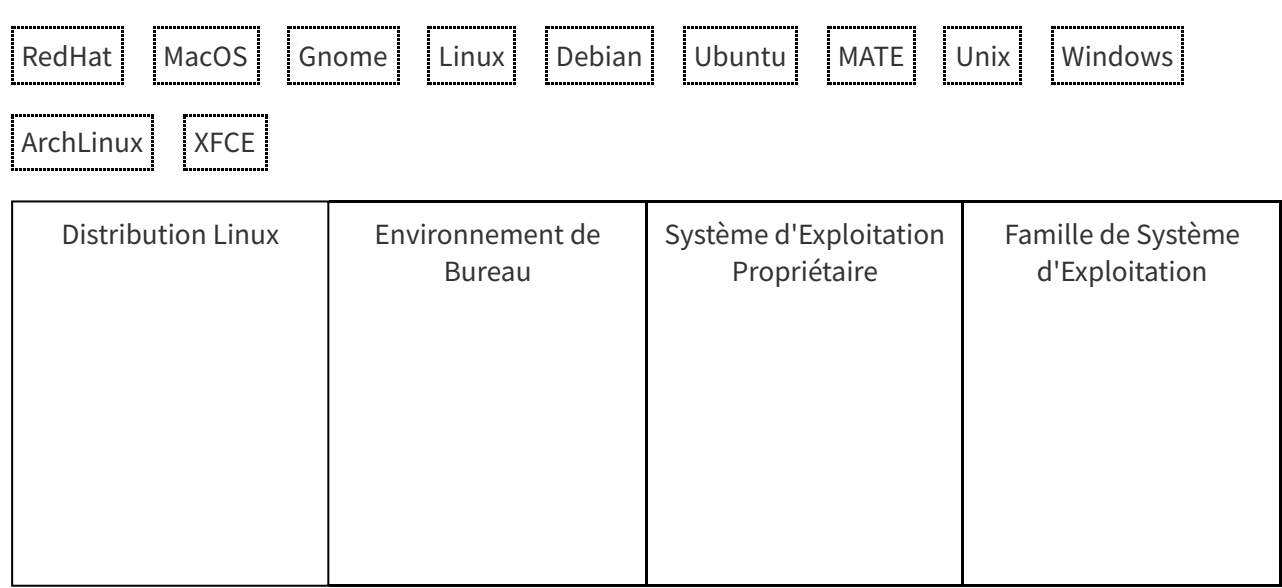

# <span id="page-7-0"></span>**Le terminal**

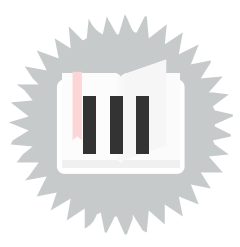

**Fondamental**

**Complément**

Les distributions Linux comportent un mode graphique, pratique pour de nombreuses opérations.

Savoir utiliser un terminal en mode ligne de commande n'est donc pas indispensable, mais cela présente des avantages comme :

- connaître des opérations qui seront reproductibles sur toutes les distributions (voire sur d'autres Unix) ;
- savoir utiliser un serveur à distance (via SSH);
- savoir échanger ou reproduire des procédures (sans avoir besoin de refaire une succession de manipulations à la souris).

Dès lors qu'on se connecte à un système Linux, on peut ouvrir un terminal et faire de nombreuses opérations, telles que :

- lancer des applications,
- manipuler des fichiers,
- se connecter à un autre ordinateur.

Qu'est-ce que la console ? La console sous Linux

[[solution](#page-16-2) n°2 p. [17](#page-16-2)]

<span id="page-8-0"></span>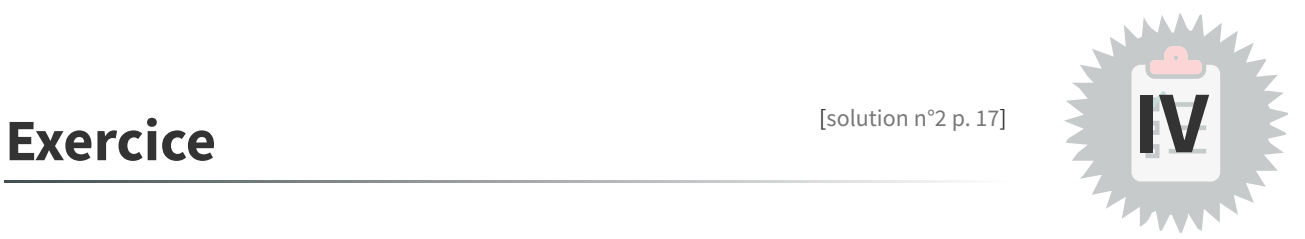

Ouvrez un terminal et tapez l'instruction suivante :

1 echo 42

# <span id="page-9-0"></span>**Lancer des applications sous Linux**

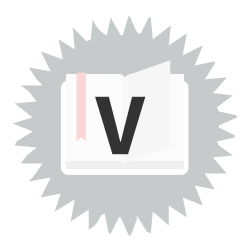

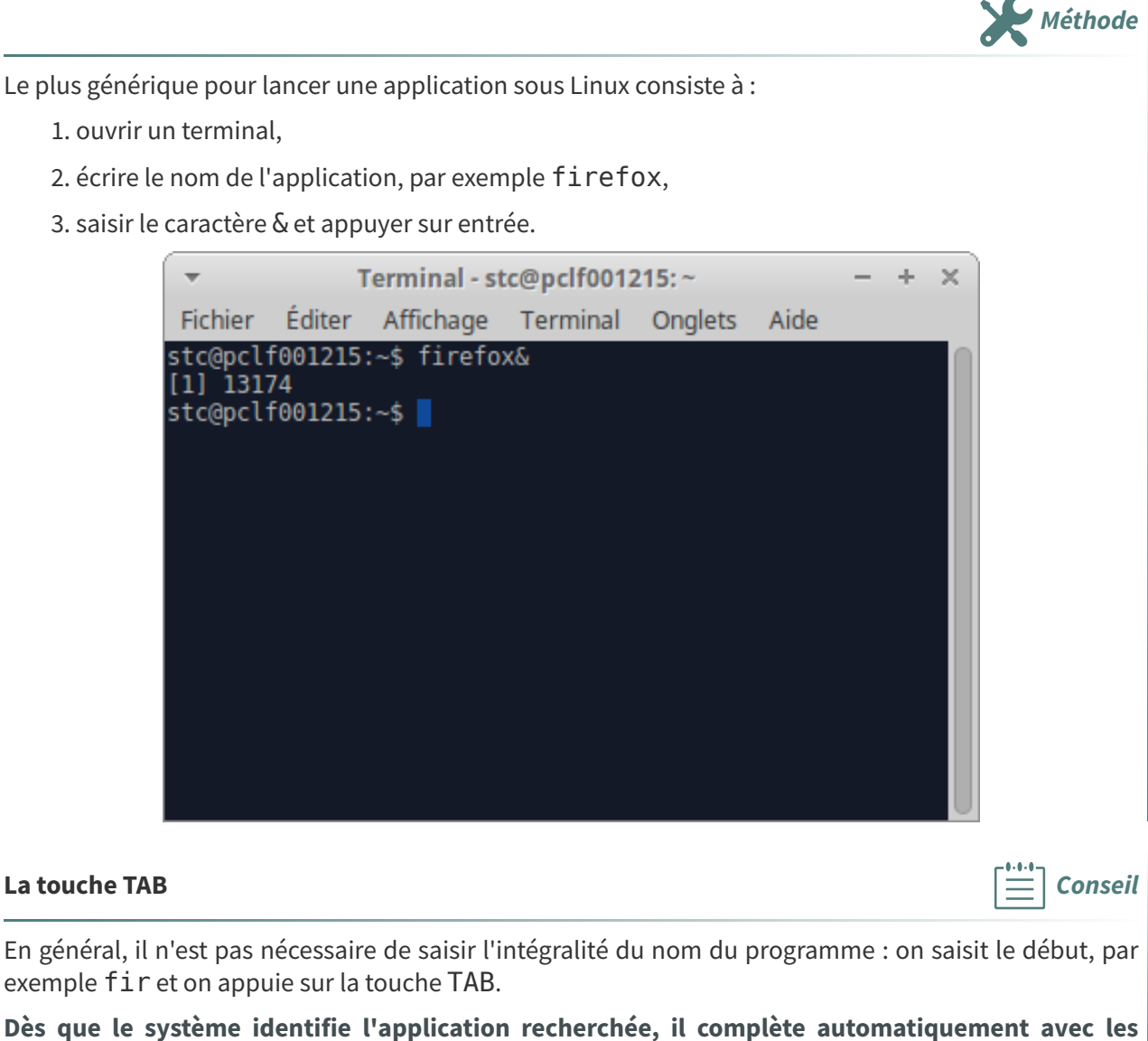

**caractères manquants.**

# <span id="page-10-0"></span>**Exercice**

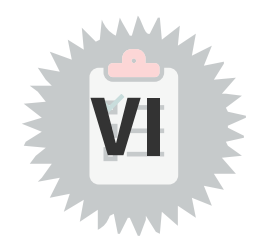

L'application graphique permettant de gérer les fichiers (gestionnaire de fichiers) de l'environnement graphique XFCE s'appelle thunar.

Quelle est la commande à entrer dans un terminal pour ouvrir une fenêtre du gestionnaire de fichier ?

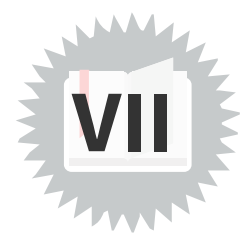

# <span id="page-11-0"></span>**Le manuel**

La commande man permet d'afficher le manuel d'une autre commande.

Par exemple man ls permet d'afficher les options de la commande ls, et man man est l'affichage du manuel du manuel.

# **Organisation des fichiers**

Les fichiers sont organisés sous Linux dans des dossiers (ou répertoires) arborescents (il n'y a pas de notion de disques).

Le premier de ces dossiers, appelé racine, est /.

Des fils courants de racines sont :

- /bin qui contient des programmes du systèmes ;
- /home qui contient les données des utilisateurs ;
- /tmp qui contient des données volatiles accessibles à tous.

# **Gestion de fichiers**

- pwd : savoir où je me situe dans l'arborescence
- cd : aller quelque part dans l'arborescence
	- cd /home : aller dans /home (déplacement absolu)
	- cd me : aller dans le répertoire me fils de mon répertoire courant (déplacement relatif)
	- cd .. : remonter dans l'arborescence (déplacement vers son père)
	- $\circ$  cd  $\sim$ : permet de retourner dans son dossier initial (retour au domicile)
- ls : voir les fichiers et dossiers dans mon dossier actuel (sauf les fichiers cachés commençant par un .)
- ls -al : voir tous les fichiers et dossiers dans mon dossier actuel avec leurs informations associées (vue détaillée)
- touch file : créer un fichier file
- rm file: supprimer le fichier file dans mon dossier actuel
- mkdir dir : créer un nouveau dossier dir dans mon dossier actuel
- rm  $*$ : supprimer tous les fichiers de mon dossier actuel
- $rm -R$  dir: supprimer le dossier dir dans mon dossier actuel
- cat file : afficher le contenu du fichier file
- more : afficher le contenu du fichier file en mode paginé
- less : afficher le contenu du fichier file en mode défilement

# **Édition de fichiers**

- nano file
	- Éditeur dans le terminal (simple d'utilisation)
	- Les commandes sont indiquées en bas de l'éditeur
- gedit file &
	- Éditeur graphique
	- Utiliser une extension de fichier standard ou le menu Affichage > Mode de coloration pour obtenir une visualisation adaptée au type de fichier édité (par exemple .sql pour un fichier SQL)

# **Rechercher un fichier**

- find / -name '\*test\*' permet de rechercher un fichier contenant la chaîne test sur tout le disque
- find  $\sim$  -name '\*test\*' permet de rechercher un fichier contenant la chaîne test dans son espace personnel

Agir en tant que root (su / sudo) Installer des applications sous Linux **Complément**

# <span id="page-13-0"></span>**Découverte de la ligne de commande sous** Linux

# **Introduction**

Cet exercice consiste à expérimenter quelques commandes de base sous Linux.

- 1. Connectez vous à une machine Linux ;
- 2. Ouvrez un terminal.

# <span id="page-13-1"></span>**1. Exercice : man man**

Exécutez la commande man man.

# **Exercice**

Comment s'appelle la section qui résume la syntaxe d'une commande dans le manuel ?

# **Exercice**

Quelle touche doit-on utiliser pour convoquer l'aide de man ?

## **Exercice**

Quelle touche doit-on utiliser pour rechercher un mot dans un manuel man?

# **Exercice**

Quelle touche doit-on utiliser pour poursuivre une recherche **en avançant** dans un manuel man ?

## **Exercice**

Quelle touche doit-on utiliser pour poursuivre une recherche **en arrière** dans un manuel man ?

# **Exercice**

**Exercice**

Quelle touche doit-on utiliser pour sortir de man?

# <span id="page-13-2"></span>**2. Exercice : ls**

Quelle commande devez-vous exécuter pour visualiser le manuel de la commande ls ?

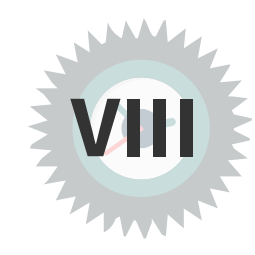

[\[solution](#page-17-0) n°4 p. [18\]](#page-17-0)

[\[solution](#page-17-1) n°5 p. [18\]](#page-17-1)

## **Exercice**

En lisant le manuel, trouvez comment afficher le contenu du répertoire courant en mode listing.

# <span id="page-14-0"></span>**3. Exercice : cd pwd mkdir touch ...**

[\[solution](#page-17-2) n°6 p. [18](#page-17-2)]

L'exercice suivant consiste à manipuler le système de fichiers. On vous demande de saisir la commande nécessaire pour répondre à chaque question posée.

### **Exercice**

Déplacez-vous dans le répertoire tmp situé à la racine du système de fichier.

### **Exercice**

Vérifiez que vous êtes bien au bon endroit.

### **Exercice**

Créez un répertoire hello.

## **Exercice**

Déplacez-vous dans ce répertoire.

### **Exercice**

Créez un fichier world dans ce répertoire.

## **Exercice**

Affichez la liste des fichiers de ce répertoire en mode listing.

### **Exercice**

Éditez le fichier world avec l'éditeur nano, et saisissez le texte de votre choix.

## **Exercice**

Après être sorti de l'éditeur, affichez le contenu de votre fichier (avec cat, more ou less)

### **Exercice**

Recherchez dans votre répertoire courant tous les fichiers dont le nom contient orl.

## **Exercice**

Supprimez le fichier world.

# **Exercice**

Retournez dans votre dossier personnel initial.

# **Exercice**

Supprimez le dossier hello que vous avez créé dans /tmp.

<span id="page-16-0"></span>**Solutions des exercices**

# <span id="page-16-1"></span>**Solution n°1**

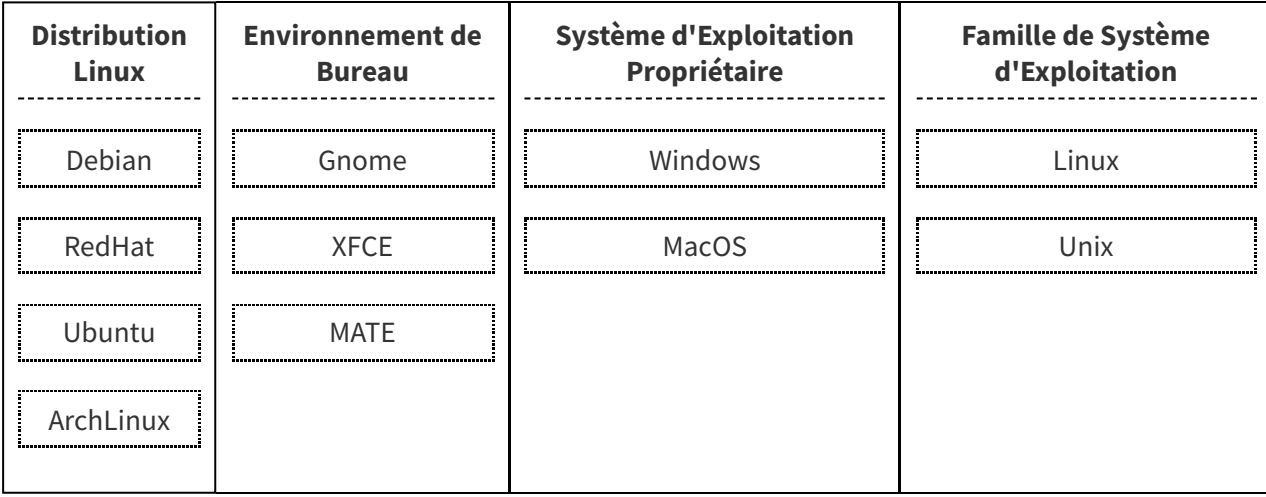

# <span id="page-16-2"></span>**Solution n°2**

Ouvrez un terminal et tapez l'instruction suivante :

```
1 echo 42
```
42

La commande echo sert à afficher quelque chose dans le terminal.

# <span id="page-16-3"></span>**Solution n°3**

L'application graphique permettant de gérer les fichiers (gestionnaire de fichiers) de l'environnement graphique XFCE s'appelle thunar.

Quelle est la commande à entrer dans un terminal pour ouvrir une fenêtre du gestionnaire de fichier ?

thunar &

La commande tunnar & (avec le &) permet de lancer une fenêtre du gestionnaire de fichier tout en conservant le terminal disponible pour de nouvelles opérations.

[\[exercice](#page-6-0) p. 7]

[\[exercice](#page-10-0) p. 11]

[\[exercice](#page-8-0) p. 9]

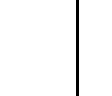

<span id="page-17-0"></span>**Solution n°4**

**Exercice**

**SYNOPSIS** 

**Exercice**

**Exercice**

**Exercice**

h

/

n

## **Exercice**

Quelle touche doit-on utiliser pour poursuivre une recherche **en arrière** dans un manuel man ?

Quelle touche doit-on utiliser pour poursuivre une recherche **en avançant** dans un manuel man ?

Comment s'appelle la section qui résume la syntaxe d'une commande dans le manuel ?

Quelle touche doit-on utiliser pour convoquer l'aide de man?

Quelle touche doit-on utiliser pour rechercher un mot dans un manuel man?

### N

# **Exercice**

Quelle touche doit-on utiliser pour sortir de man?

### q

# <span id="page-17-1"></span>**Solution n°5**

# **Exercice**

Quelle commande devez-vous exécuter pour visualiser le manuel de la commande ls ? man ls

## **Exercice**

En lisant le manuel, trouvez comment afficher le contenu du répertoire courant en mode listing. ls -l

# <span id="page-17-2"></span>**Solution n°6**

# **Exercice**

Déplacez-vous dans le répertoire tmp situé à la racine du système de fichier.

cd /tmp

# **Exercice**

Vérifiez que vous êtes bien au bon endroit.

[[exercice](#page-14-0) p. 15]

[[exercice](#page-13-2) p. 14]

pwd

# **Exercice**

Créez un répertoire hello.

mkdir hello

# **Exercice**

Déplacez-vous dans ce répertoire.

cd hello

# **Exercice**

Créez un fichier world dans ce répertoire.

touch world

# **Exercice**

Affichez la liste des fichiers de ce répertoire en mode listing.

ls -l

# **Exercice**

Éditez le fichier world avec l'éditeur nano, et saisissez le texte de votre choix.

nano world

# **Exercice**

Après être sorti de l'éditeur, affichez le contenu de votre fichier (avec cat, more ou less)

cat world

# **Exercice**

Recherchez dans votre répertoire courant tous les fichiers dont le nom contient orl.

find . -name '\*orl\*'

# **Exercice**

Supprimez le fichier world.

rm world

# **Exercice**

Retournez dans votre dossier personnel initial.

 $cd \sim$ 

# **Exercice**

Supprimez le dossier hello que vous avez créé dans/tmp.

rm -R /tmp/hello